## **Navigating the RiskVision System**

RiskVision pages use a consistent interface, shown below, to navigate easily wherever you are in the application.

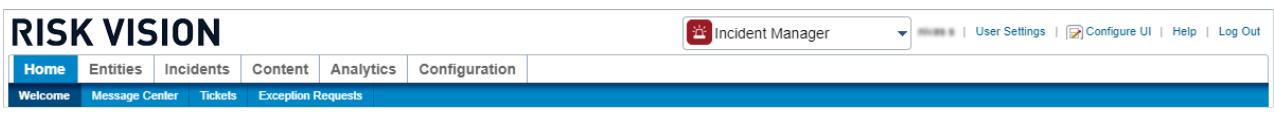

The navigation ribbon in the Incident Manager.

Selecting a different application changes the menus. The specific menus and submenu choices available depends on the current application and the permissions assigned to your user role.

Moving the mouse hover a menu, such as "Home," displays a pull-down submenu of items. You can quickly view a snapshot of the available pages by moving the mouse over each menu.

Clicking the menu selects it and displays as many submenu items as possible under the menus. If your browser window is narrow, there may be more submenu items under the menu than what appears.